## **ZASPS** QCU101.14 – Using SEQTA Creator

The main difference between *SEQTA Creator* and the legacy editor in SEQTA is that the legacy editor was focussed on text, with dynamic content forming part of the text (similar to Word), whereas *SEQTA Creator* enables users to drag content onto a canvas and move it around easily.

## Where can *SEQTA Creator* be used?

The *SEQTA Creator* editor is used on the following sub-pages:

- 1. A programme outline (overview) can be created in the **Overview** panel on the **Cover page** sub-page
- 2. Online lessons can be created in the **Online lesson editor** sub-page
- 3. Portal pages can be created in the **Portal management** sub-page in the **Administration** workspace

## *SEQTA Creator* editor structure

When using *SEQTA Creator*, the page is divided into three areas:

- 1. **The canvas:** Most of the space is given over to the canvas, where content is created.
- 2. **The palette**: The palette located on the right, lists all available modules which are categorised around functionality. The palette can be collapsed if needed. This frees up space on mediumwidth screens. If the **screen** area is particularly narrow, the palette will float above the creation; otherwise, opening it will pin it to the side of *SEQTA Creator* workspace.
- 3. **The preview:** Preview content to see how it will look to students and other viewers.

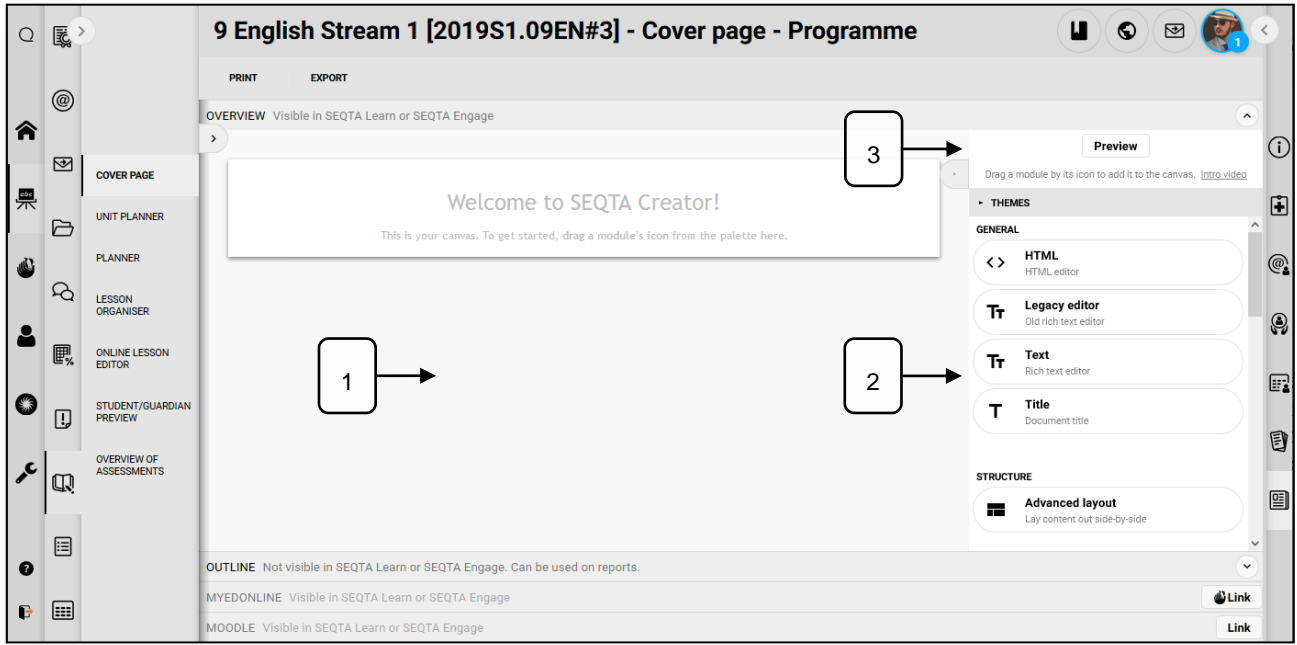

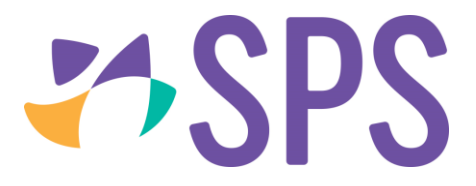

## **Related Quick guides**

- QCU101.13 The cover page sub-page
- QCU101.15 Create content
- QCU101.16 Edit content
- QCU101.17 Reorder content
- QCU101.18 Delete content